## **Acacia**

# Linux Build Guide

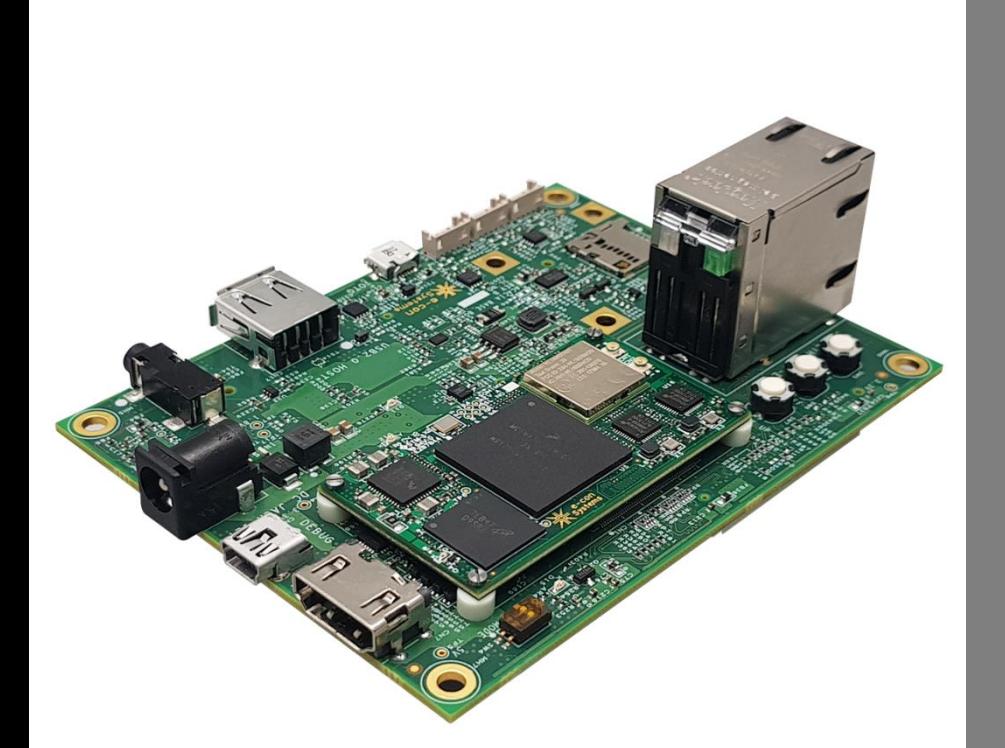

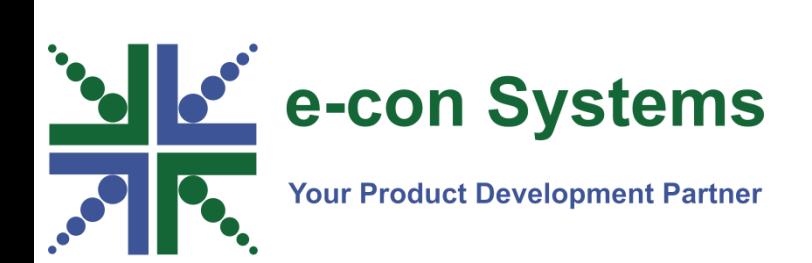

Version 1.0 e-con Systems 5/7/2018

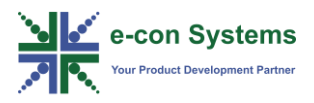

#### **Disclaimer**

e-con Systems reserves the right to edit/modify this document without any prior intimation of whatsoever.

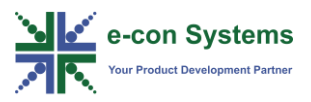

## **Contents**

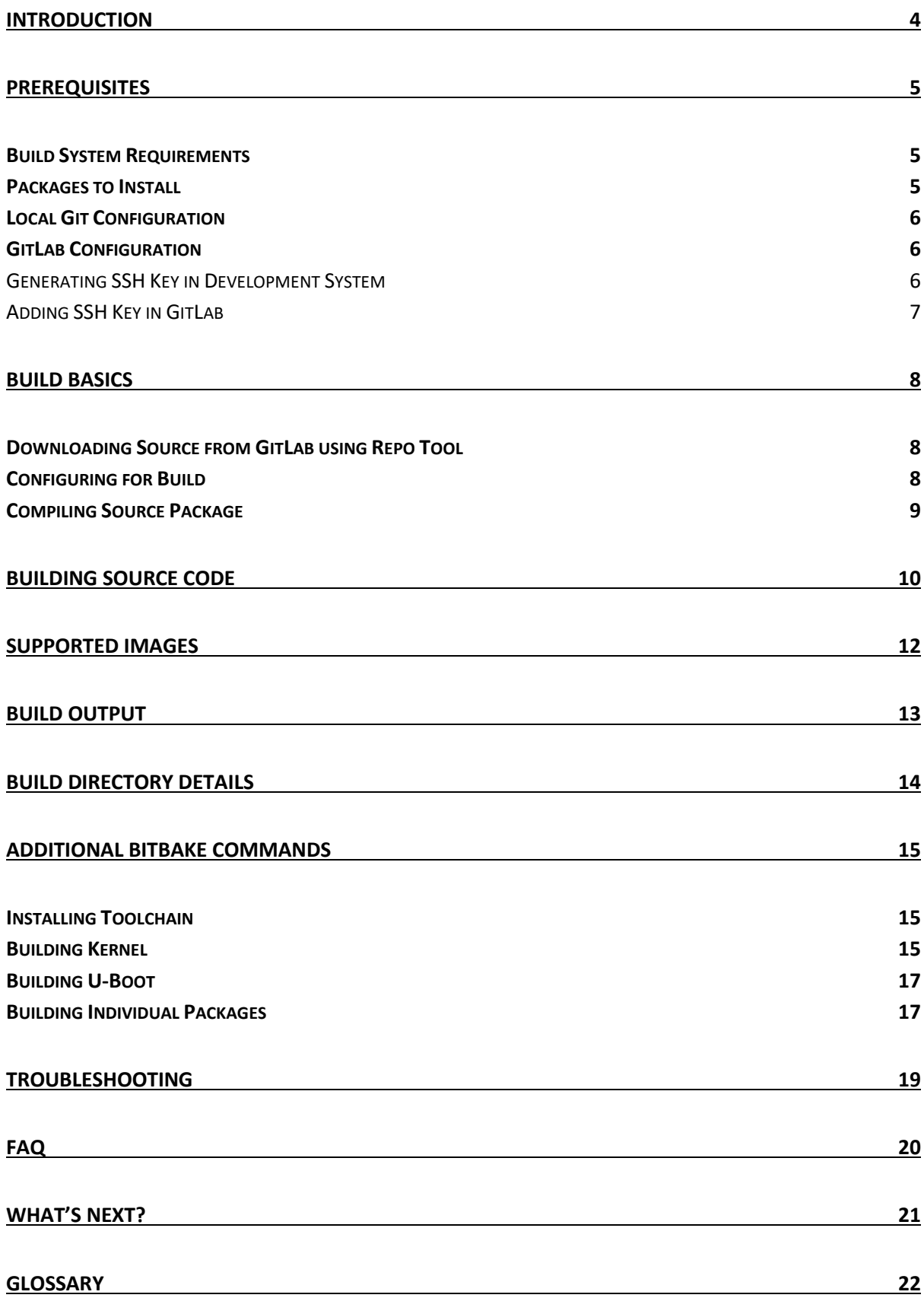

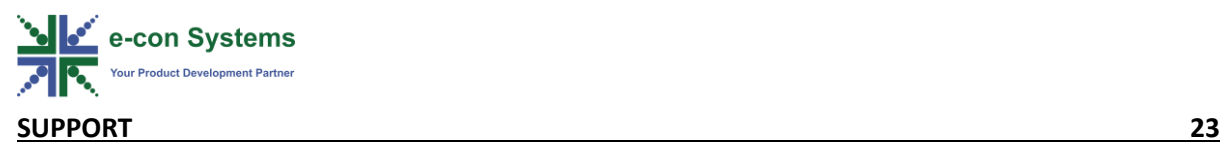

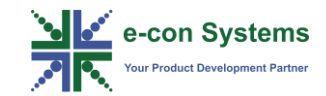

## Introduction

<span id="page-4-0"></span>This document guides you to build bootloader, kernel and rootfs for eSOMiMX7 Acacia board. The build procedure is minimized such that you can complete the whole build using 3 to 4 commands. You need to set up required packages for build. Make sure to follow each and every step in this document, skipping a step creates problem during build.

The following table lists the packages and versions of the various sources.

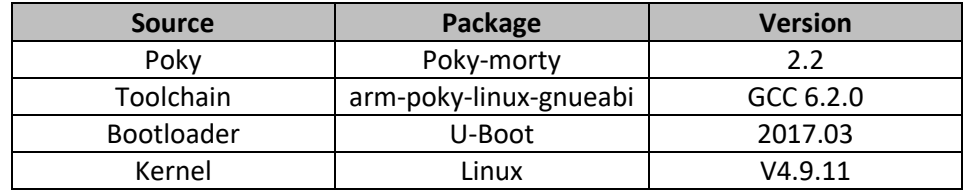

#### **Table 1: Packages and Version**

<span id="page-5-0"></span>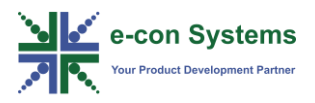

You need to have the basic knowledge of Linux commands, Linux BSP, Git repository and Yocto Poky project.

The build system and package requirement for starting the build process is explained in the following sections.

### <span id="page-5-1"></span>**Build System Requirements**

The build system requirements are as follows:

- Minimum PC Requirements: 2.0 GHz CPU, 4GB RAM, 120GB Free Storage Space
- OS Requirement: Ubuntu 14.04 or 16.04

### <span id="page-5-2"></span>**Packages to Install**

To successfully build the Yocto project in a Linux host machine, you need to install the required packages and utilities.

To install the required packages and utilities, follow these steps:

1. Run the following command to install essential utilities for Yocto project host package.

```
$ sudo apt-get install gawk wget git-core diffstat 
unzip texinfo gcc-multilib build-essential chrpath 
socat libsdl1.2-dev
```
2. Run the following command to install additional host packages for Ubuntu 14.04/16.04.

```
$ sudo apt-get install libsdl1.2-dev xterm sed cvs 
subversion coreutils texi2html docbook-utils python-
pysqlite2 help2man make gcc g++ desktop-file-utils 
libgl1-mesa-dev libglu1-mesa-dev mercurial autoconf 
automake groff curl lzop asciidoc xclip
```
3. Run the following command to install u-boot-tools package on Ubuntu 14.04.

\$ sudo apt-get install u-boot-tools

4. Run the following commands to install Repo tool.

```
$ mkdir \sim/bin
$ curl http://commondatastorage.googleapis.com/git-
repo-downloads/repo > ~/bin/repo
$ chmod a+x ~/bin/repo
$ export PATH=~/bin:$PATH
```
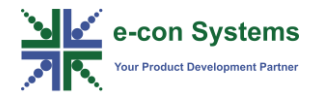

## <span id="page-6-0"></span>**Local Git Configuration**

This configuration can be skipped if you are already using Git tool actively in your development system.

To configure name and e-mail variable for Git, you need to run the following commands with your name and e-mail ID.

\$ git config --global user.name "Your Name" \$ git config --global user.email "Your Email"

Run the following command to verify the saved configuration.

\$ git config –list

You can view the entered user name and email ID.

### <span id="page-6-1"></span>**GitLab Configuration**

The source code for eSOMiMX7 Acacia is maintained in Global GitLab. You need to configure the SSH key in GitLab to access source code from your development system.

**Note**: You cannot push or pull project code through SSH until you add the SSH key to your GitLab profile.

Adding the SSH key involves the following process:

- 1. Generating the SSH key in development system.
- 2. Adding the generated key in GitLab.

#### <span id="page-6-2"></span>**Generating SSH Key in Development System**

To generate the SSH key in development system, follow these steps:

1. Run the following command with your e-mail id to generate a new SSH key pair.

```
$ ssh-keygen -t rsa -C "your.email@example.com" -b 
4096
```
2. Enter a file path to save your SSH key pair.

**Note**: If you do not already have a SSH key pair, use the suggested path by pressing enter.

Enter a password to secure your SSH key pair.

It is a best practice to use a password for an SSH key pair, but it is optional, so you can skip creating a password.

4. Run the following xclip command to copy the public SSH key to clipboard.

\$ xclip -sel clip < ~/.ssh/id\_rsa.pub

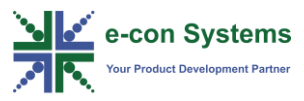

You need to paste the copied SSH key in Key box as described in the Adding SSH Key in GitLab section.

#### <span id="page-7-0"></span>**Adding SSH Key in GitLab**

To add the SSH key in GitLab, follow these steps:

- 1. Navigate to<https://gitlab.com/profile> and login with your credentials.
- On the **User Settings** tab, click **SSH Keys**.
- Paste the SSH Key which is already copied in clipboard in **Key** box.
- Enter a title for the Key in **Title** box.
- 5. Click Add Key to add the key.

**Note:** Make sure that the SSH key settings is properly configured using the following SSH command in your development system.

\$ ssh -T git@gitlab.com

You will get a welcome message from GitLab with your Name stored in GitLab account.

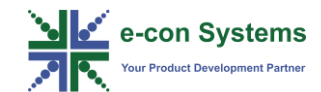

## Build Basics

<span id="page-8-0"></span>Building an image from the source package involves the following steps:

- 1. [Downloading Source from GitLab using Repo Tool](#page-8-1)
- 2. [Configuring for Build](#page-8-2)
- 3. [Compiling the Source Package](#page-9-0)

You need to understand some basics of Yocto build before proceeding further, click the following links to get some basic insights about Yocto build.

<https://www.yoctoproject.org/docs/2.2.3/yocto-project-qs/yocto-project-qs.html>

[https://www.yoctoproject.org/docs/2.2/bitbake-user-manual/bitbake-user](https://www.yoctoproject.org/docs/2.2/bitbake-user-manual/bitbake-user-manual.html)[manual.html](https://www.yoctoproject.org/docs/2.2/bitbake-user-manual/bitbake-user-manual.html)

## <span id="page-8-1"></span>**Downloading Source from GitLab using Repo Tool**

The source code for the eSOMiMX7 Acacia is maintained in global GitLab [\(http://www.gitlab.com\)](http://www.gitlab.com/) with private access, you need to get the access credential from e-con Systems to access the source code. You can write to [techsupport@e](mailto:techsupport@e-consystems.com)[consystems.com](mailto:techsupport@e-consystems.com) to get the source code access. It is recommended to use your official e-mail address to get access to the source code.

## <span id="page-8-2"></span>**Configuring for Build**

After downloading the source code, you need to configure environment for the build and you need to select the distribution and machine corresponding to your target board. The details of the different distribution and machine configuration are listed in the following tables.

#### **Table 2: MACHINE Configurations**

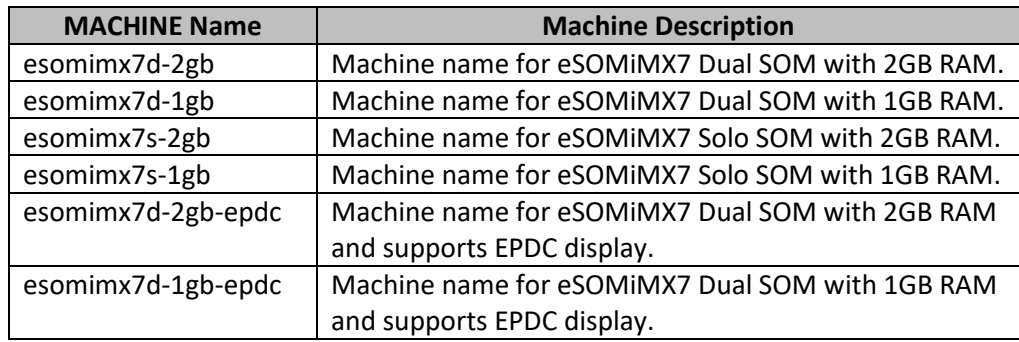

#### **Table 3: DISTRO Configurations**

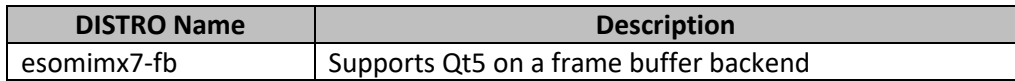

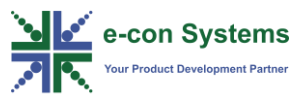

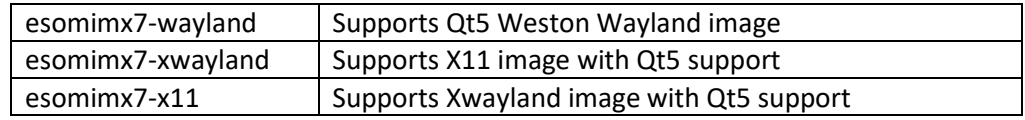

## <span id="page-9-0"></span>**Compiling the Source Package**

Compiling the source package is performed using bitbake command. Bitbake is a build engine that follows recipes in a specific format in order to perform sets of tasks. Bitbake is a core component of the Yocto project. You will get further details on compiling the source in later sections.

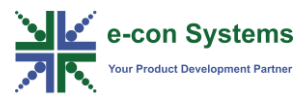

Building Source Code

<span id="page-10-0"></span>Acacia BSP build starts with downloading required source and then build it using bitbake tool.

To download, configure, and build, follow these steps:

1. Run the following commands to create a new directory for eSOMiMX7 build.

```
$ mkdir esomimx7-release-bsp
$ cd esomimx7-release-bsp/
```
2. Run the export command to export the release version you want to build. You will get the release version details in release notes.

For example,

```
$ export RELEASE_VERSION="esomimx7-L4.9.11_1.0-rc1"
```
3. Run the repo init and repo sync commands to download the source code.

```
$ repo init -u git@gitlab.com:esomimx7-linux-
release/esomimx7_linux_release_manifest.git -b 
$RELEASE_VERSION
```
\$ repo sync

**Note**:

- Repo is a tool built on top of Git that makes it easier to manage projects that contain multiple repositories, which do not need to be on the same server. Repo complements very well the layered nature of the Yocto Project, making it easier for users to add their own layers to the BSP.
- This repo sync will take some time depending on the internet speed. When this process is completed, the source code is checked out into the directory esomimx7-release-bsp or sources. If errors occur during repo initialization, try deleting the repo directory and try running the repo initialization command again.

The esomimx7-setup-release.sh script is also downloaded in esomimx7-release-bsp directory along with source code, after repo sync.

You can use esomimx7-setup-release.sh script to configure for particular MACHINE and DISTRO, the syntax for using this script is shown below.

```
$ DISTRO=<distro name> MACHINE=<machine name> source 
esomimx7-setup-release.sh -b <br/>build dir>
```
The sample configuration for your reference are as follows:

**For eSOMIMX7 Dual with 1 GB RAM**

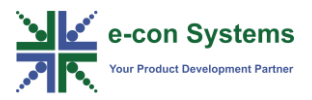

\$ DISTRO=esomimx7-x11 MACHINE=esomimx7d-1gb source esomimx7-setup-release.sh -b out\_dual-1gb

#### **For eSOMIMX7 Solo with 1 GB RAM**

```
$ DISTRO=esomimx7-x11 MACHINE=esomimx7s-1gb source 
esomimx7-setup-release.sh -b out_solo-1gb
```
#### Refer to the *[Configuring for Build](#page-8-2)*

section, to know about the DISTRO and MACHINE variables in eSOMiMX7. This is a one-time step for creating and configuring build directory. For consecutive build setup of same build directory, you must use setup environment script which will be explained as separate note.

After completing the environment configuration, you can start the build using bitbake with image name as parameter.

Run the following sample command to build entire yocto image for Acacia.

#### \$ bitbake esomimx7-image-gui

When bitbake is completed successfully, you will get all the required binaries to flash and boot. The details about the generated binaries and its location are provided in the next section of this document.

#### **Note:**

The procedure mentioned above is only for a fresh build, on consecutive builds you must not do all these steps. You need to run the following command to setup the environment and start the build using bitbake command.

#### \$ source setup-environment <br/> <br/>build-dir>

When a new terminal window is opened, or the machine is rebooted after build directory is setup then the setup environment script must be used to setup the environment. You must not use esomimx7-setup-release.sh after setting up the build directory.

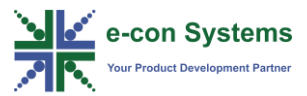

## Supported Images

<span id="page-12-0"></span>The following table lists the images supported in eSOMiMX7 Acacia build environment.

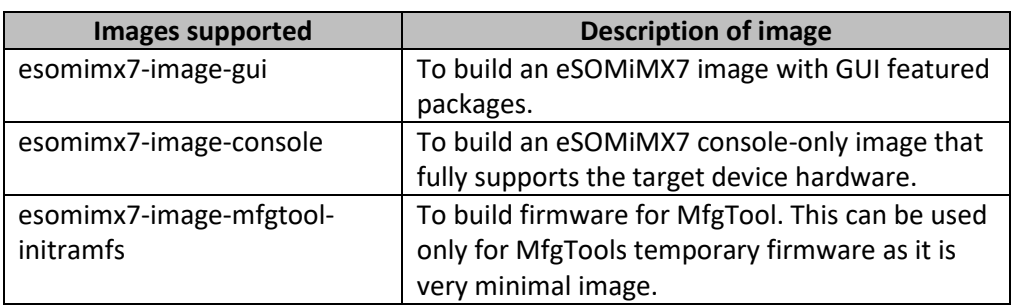

#### **Table 4: Images supported in eSOMiMX7 Acacia Build Environment**

<span id="page-13-0"></span>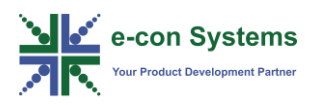

On successful build of all the images and packages, deployed images and binaries are present in the specified path.

The following table lists the path of the deployed images and binaries.

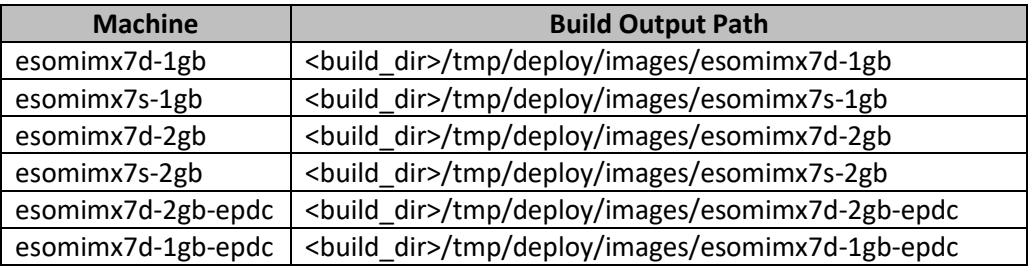

#### **Table 5: Deployed Images and Binaries Output Path**

The output directory will be having lot of binaries. The following table lists the information about binaries which you require.

#### **Table 6: Description of Binaries**

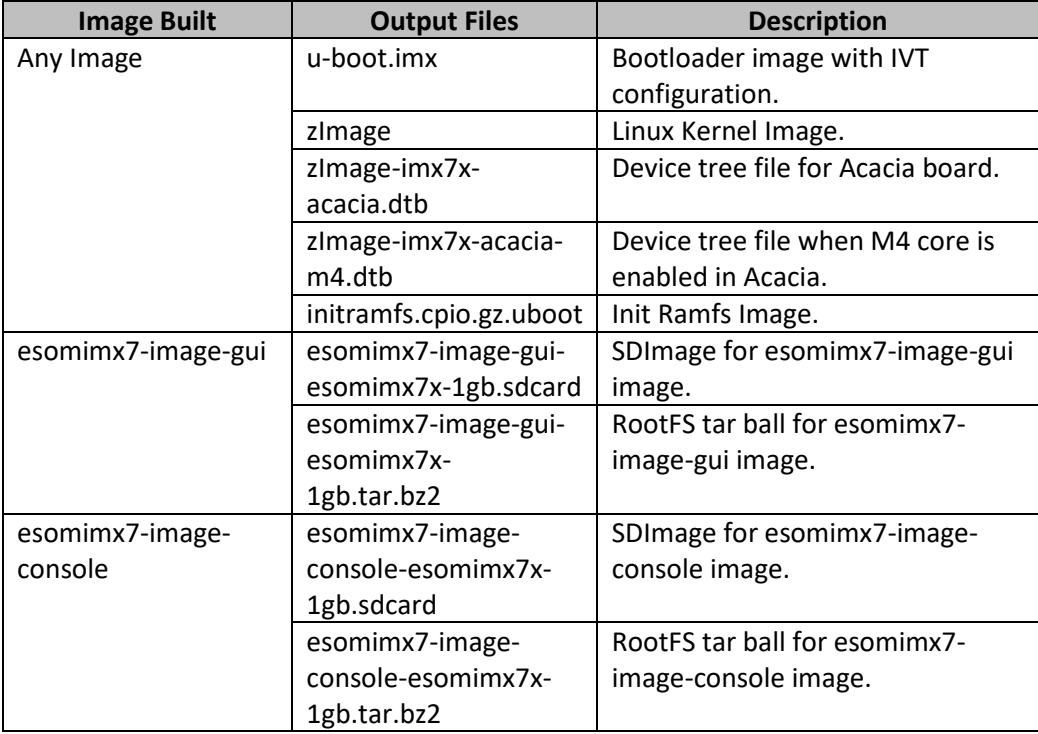

Where, x is s for Solo and d for Dual.

Refer to the *e-con\_Acacia\_Linux\_Yocto\_Prebuilt\_Binaries\_UserManual.pdf*, for more details about deploying images into SD, eMMC, or NAND.

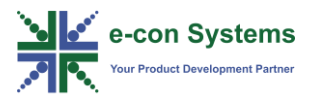

Build Directory Details

<span id="page-14-0"></span>The basic information about the directories present inside the build folder are explained in this section.

You need to know the exact content of the build directory since the build directory is created using scripts.

The following table lists the contents of build directory and its descriptions.

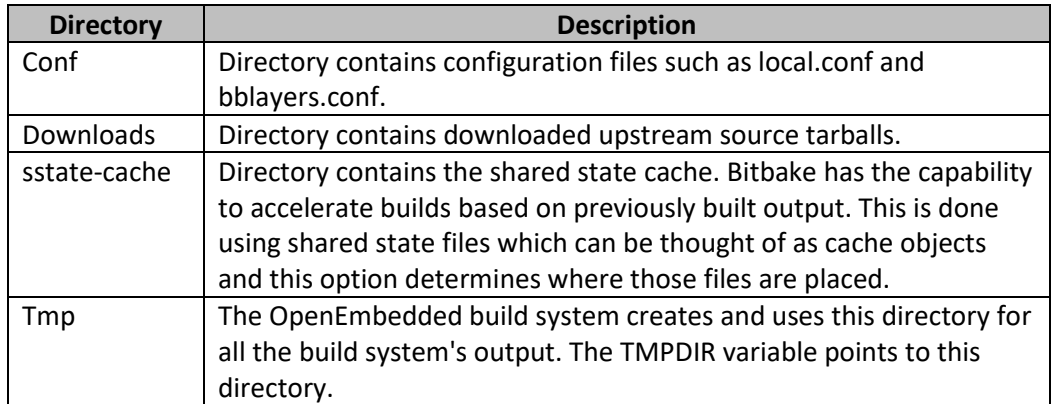

#### **Table 7: Description of Build Directory**

<span id="page-15-0"></span>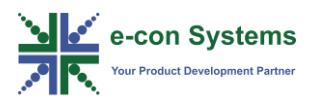

## Additional Bitbake Commands

This section is required only for developers who needs to customize the build for the custom board. This sections also guides you to build individual packages using Bitbake command.

The following sections describes the different options of bitbake command.

- [Installing Toolchain](#page-15-1)
- **[Building Kernel](#page-15-2)**
- **[Building U-Boot](#page-17-0)**
- [Building Individual Packages](#page-17-1)

### <span id="page-15-1"></span>**Installing Toolchain**

Yocto is a Linux distribution creator and intended to be an image builder, a rootfs creator. So, Yocto itself must not be used to develop a new package. Although, Yocto can help creating the environment for development such as meta-toolchain or Eclipse ADT.

Run the following command to build the tool chain image from the build environment.

\$ bitbake meta-toolchain

The toolchain will be installed on your host machine which can be used to build any source code for the target system.

The following table list the toolchain installation path according to the OS or System support.

#### **Table 8: Toolchain Installation Path for OS**

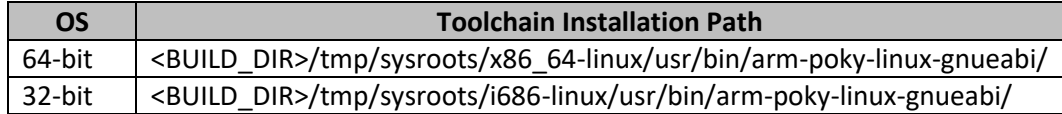

### <span id="page-15-2"></span>**Building Kernel**

You can build kernel package separately using the bitbake command. The kernel source is downloaded in **esomimx7-release-bsp/source/esomimx7-kernel/** path during Repo command.

Kernel recipe is prepared in such a way that bitbake builds the kernel from a particular branch and the branch format is given below.

<RELEASE\_VERSION>\_local

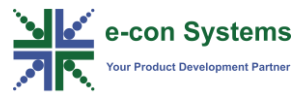

where, RELEASE\_VERSION is defined during repo initialization step.

For example,

esomimx7-L4.9.11\_1.0-rc1\_local

**Note**: You can modify the source code and make sure to locally commit the changes in the same branch mentioned above.

Run the following commands to perform the clean build of kernel image.

```
$ bitbake -c cleansstate linux-esomimx7
$ bitbake linux-esomimx7
```
The bitbake command builds and installs driver modules as well, you can get the details about driver module file.

The following table lists the build output path of kernel for each machine configuration.

| <b>Machine</b> | <b>Kernel Image Path</b>     | <b>Driver Module File</b> |
|----------------|------------------------------|---------------------------|
| esomimx7d-1gb  | tmp/work/esomimx7d-1gb-poky- | 4.9.11-r0-esomimx7d-      |
|                | linux-gnueabi/linux-         | 1gb-XXXXXX.tgz            |
|                | esomimx7/4.9.11-r0/linux-    |                           |
|                | 4.9.11/arch/arm/boot/zImage  |                           |
| esomimx7s-1gb  | tmp/work/esomimx7s-1gb-poky- | 4.9.11-r0-esomimx7s-      |
|                | linux-gnueabi/linux-         | 1gb-XXXXXX.tgz            |
|                | esomimx7/4.9.11-r0/linux-    |                           |
|                | 4.9.11/arch/arm/boot/zImage  |                           |
| esomimx7d-2gb  | tmp/work/esomimx7d-2gb-poky- | 4.9.11-r0-esomimx7d-      |
|                | linux-gnueabi/linux-         | 2gb-XXXXXX.tgz            |
|                | esomimx7/4.9.11-r0/linux-    |                           |
|                | 4.9.11/arch/arm/boot/zImage  |                           |
| esomimx7s-2gb  | tmp/work/esomimx7s-2gb-poky- | 4.9.11-r0-esomimx7s-      |
|                | linux-gnueabi/linux-         | 2gb-XXXXXX.tgz            |
|                | esomimx7/4.9.11-r0/linux-    |                           |
|                | 4.9.11/arch/arm/boot/zImage  |                           |
| esomimx7d-2gb- | tmp/work/esomimx7d-2gb-epdc- | 4.9.11-r0-esomimx7d-      |
| epdc           | poky-linux-gnueabi/linux-    | 2gb-epdc-XXXXXX.tgz       |
|                | esomimx7/4.9.11-r0/linux-    |                           |
|                | 4.9.11/arch/arm/boot/zImage  |                           |
| esomimx7d-2gb- | tmp/work/esomimx7d-1gb-epdc- | 4.9.11-r0-esomimx7d-      |
| epdc           | poky-linux-gnueabi/linux-    | 1gb-epdc-XXXXXX.tgz       |
|                | esomimx7/4.9.11-r0/linux-    |                           |
|                | 4.9.11/arch/arm/boot/zImage  |                           |

**Table 9: Build Output Path of Kernel**

Where, XXXXXX is the date and time of creation.

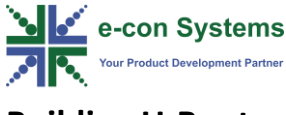

## <span id="page-17-0"></span>**Building U-Boot**

The U-Boot source is downloaded during repo command in the **esomimx7-releasebsp/source/esomimx7-uboot**/ path. The U-Boot recipe is prepared in such a way that bitbake builds the U-Boot from a particular branch and the branch format is given below.

<RELEASE\_VERSION>\_local

Where, RELEASE\_VERSION is defined during repo initialization step.

For example,

esomimx7-L4.9.11\_1.0-rc1\_local

**Note**: You can modify the U-Boot source code and make sure to locally commit the changes in the same branch mentioned above.

Run the following commands to perform the clean build of kernel image.

\$ bitbake -c cleansstate u-boot-esomimx7

\$ bitbake u-boot-esomimx7

The following table lists the build output path of U-Boot for each machine configuration.

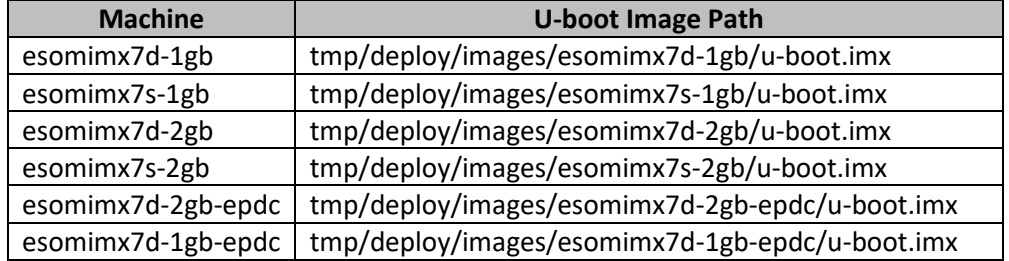

#### **Table 10: Build Output Path of U-Boot**

### <span id="page-17-1"></span>**Building Individual Packages**

Bitbake provides option to build packages in rootfs individually.

Run the following command to lists all packages that can be built in the current environment.

\$ bitbake -s

Based on the package list, you can build a particular package using following command.

bitbake <PACKAGE\_NAME>

For example,

\$ bitbake bluez5

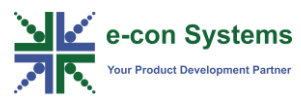

The following table lists the bitbake commands which will be helpful for your development purpose.

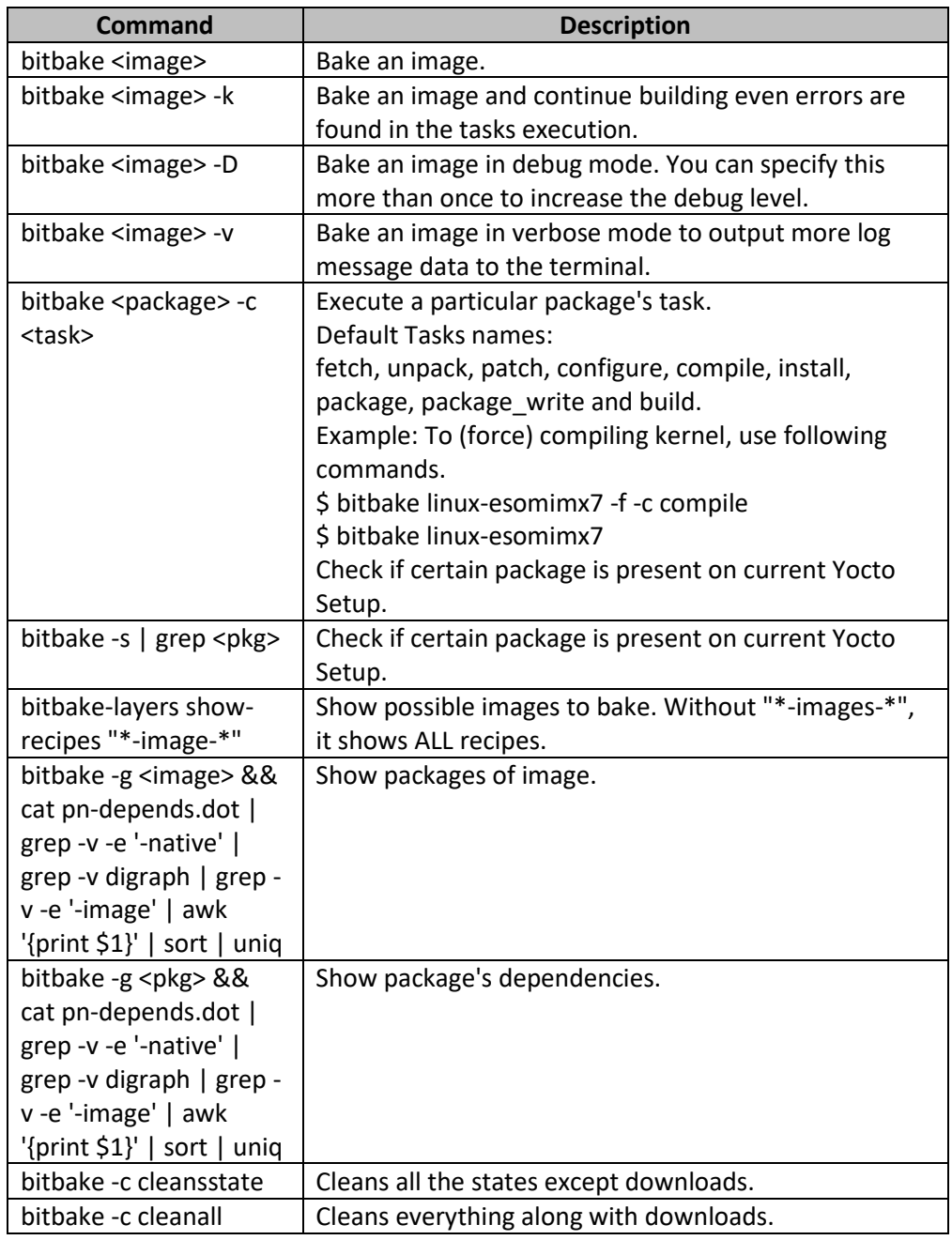

#### **Table 11: Description of Bitbake Commands**

<span id="page-19-0"></span>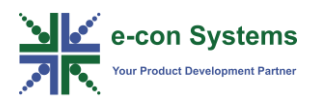

In this section, you can view the list of commonly occurring issues and their troubleshooting steps.

#### **What can I do when source download or fetch fails during build?**

This issue happens due to network failure. You can retry the image build again to resolve this issue.

For example, run the following command to build the image.

```
$ bitbake esomimx7-image-gui
```
**What can I do when repo init command failed with** *Please make sure you have the correct access rights and the repository exists* **error message?**

This issue happens due to incorrect or missing SSH key. Make sure you have configured SSH key in your GitLab account correctly.

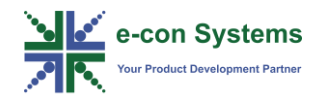

## FAQ

#### <span id="page-20-0"></span>**1. How do I get BSP source code access?**

You can refer to *[Downloading Source from GitLab using Repo Tool](#page-8-1)*

section. Please write to [techsupport@e-consystems.com,](mailto:techsupport@e-consystems.com) to get the source code access.

## **2. What is the build PC requirement and Ubuntu version supported for building the source?**

You can refer to *[Build System Requirements](#page-5-1)* section, to know about build PC requirement and supported Ubuntu versions for building the source. It is recommended to use Ubuntu 14.04 or Ubuntu 16.04

#### **3. Is it possible to modify the kernel source and build the kernel alone?**

Yes, it is possible to build individual components. Please refer to the *[Building](#page-15-2)  [Kernel](#page-15-2)*

section, to build the kernel.

<span id="page-21-0"></span>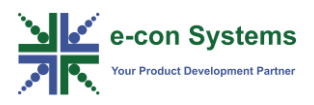

## What's Next?

You can refer to *Acacia Linux Yocto Prebuilt Binaries User Manual*, to get information about updating the binaries build.

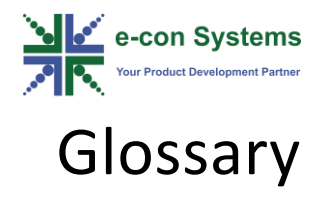

<span id="page-22-0"></span>**DTB**: Device Tree Blob

**eMMC**: Embedded MultiMedia Controller

**GUI: G**raphical User Interface

**OTG**: On-The-Go

**RAM**: Random Access Memory

**SOM**: System on Module

<span id="page-23-0"></span>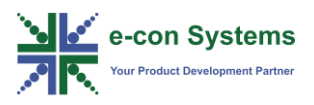

#### **Contact Us**

If you need any support on Acacia product, please contact us using the Live Chat option available on our website - <https://www.e-consystems.com/>

#### **Creating a Ticket**

If you need to create a ticket for any type of issue, please visit the ticketing page on our website - <https://www.e-consystems.com/create-ticket.asp>

#### **RMA**

To know about our Return Material Authorization (RMA) policy, please visit the RMA Policy page on our website - <https://www.e-consystems.com/RMA-Policy.asp>

#### **General Product Warranty Terms**

To know about our General Product Warranty Terms, please visit the General Warranty Terms page on our website - [https://www.e](https://www.e-consystems.com/warranty.asp)[consystems.com/warranty.asp](https://www.e-consystems.com/warranty.asp)

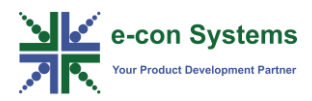

## **Revision History**

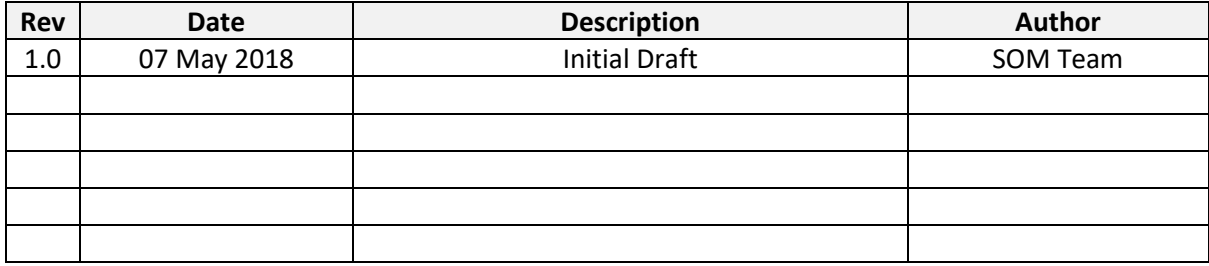